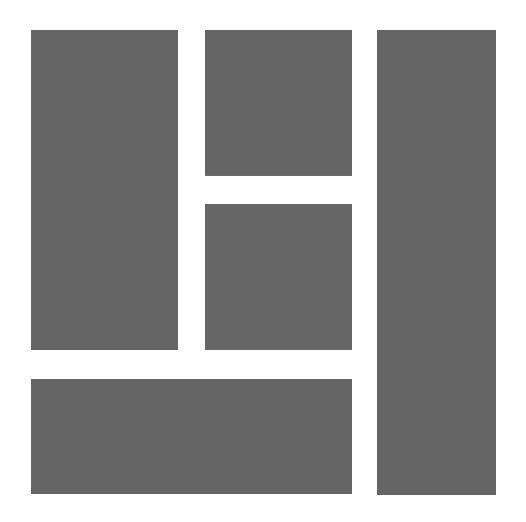

### WordPress Thème basé sur des blocs

Tout ce que vous devez savoir pour créer un thème basé sur des blocs

2023, Roy Sahupala

### Remarque importante

Les méthodes et programmes présentés dans ce manuel sont énoncés sans tenir compte des brevets. Ils ne sont destinés qu'aux amateurs et aux étudiants. Toutes les données techniques et les programmes contenus dans ce livre ont été compilés par l'auteur avec le plus grand soin et reproduits après une vérification approfondie. Néanmoins, des erreurs ne peuvent être totalement exclues. L'éditeur se voit donc contraint de signaler qu'il ne peut assumer aucune garantie, ni aucune responsabilité juridique ou autre pour les conséquences découlant d'informations erronées. Le signalement de toute erreur est toujours apprécié par l'auteur.

Veuillez noter que les noms de logiciels et de matériels mentionnés dans ce livre, ainsi que les noms de marques des entreprises concernées, sont pour la plupart protégés par des marques de fabricants, des marques commerciales ou par le droit des brevets.

Tous droits réservés.

Aucune partie de cette publication ne peut être reproduite, stockée dans un système d'extraction ou transmise sous quelque forme ou par quelque moyen que ce soit, électronique, mécanique, par photocopie, enregistrement ou autre, sans l'autorisation écrite préalable de l'éditeur.

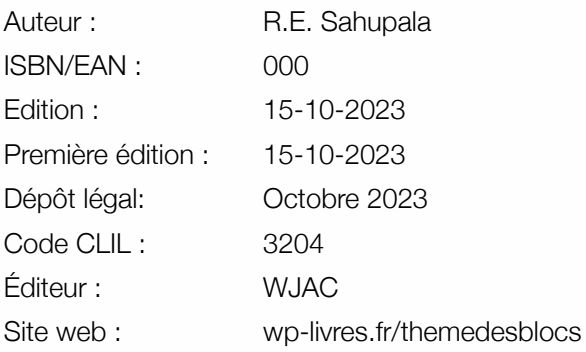

Achevé d'imprimer aux Pays-Bas par pumbo.fr

Avec des remerciements spéciaux à : Ma chère épouse Iris et notre fils Ebbo.

# TABLE DES MATIÈRES

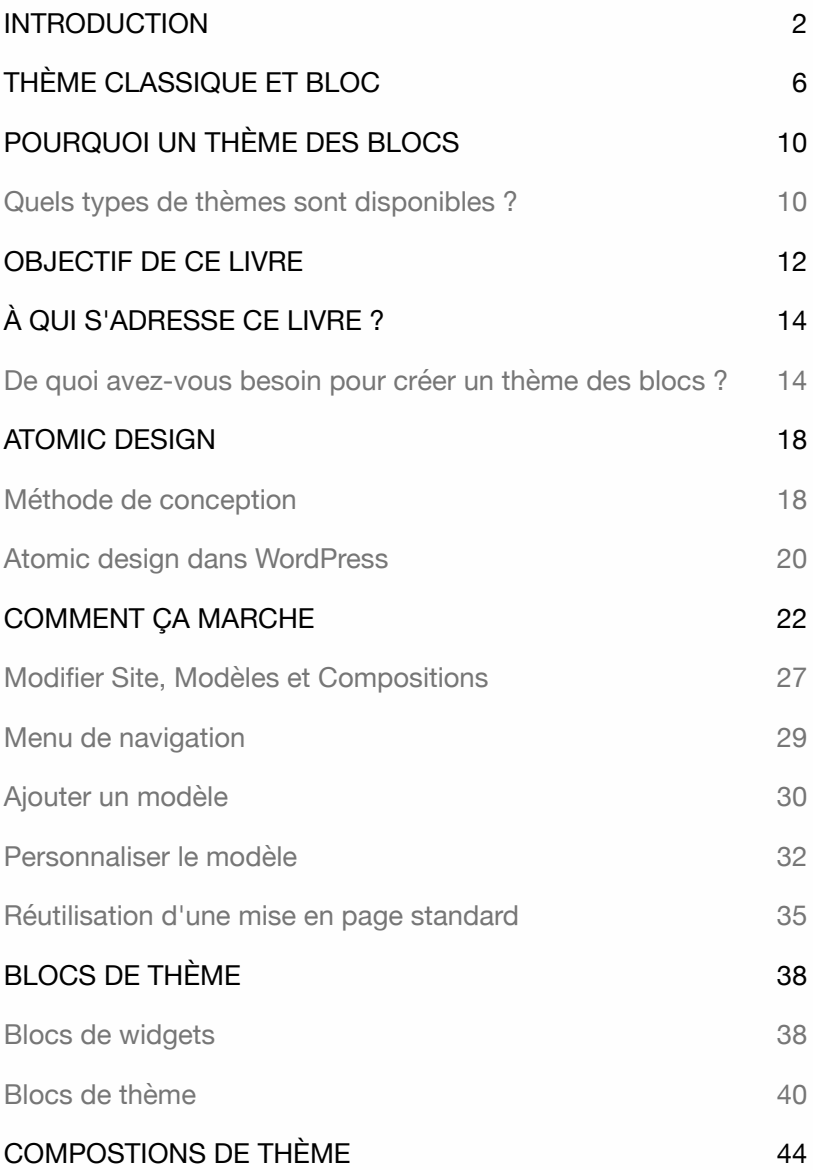

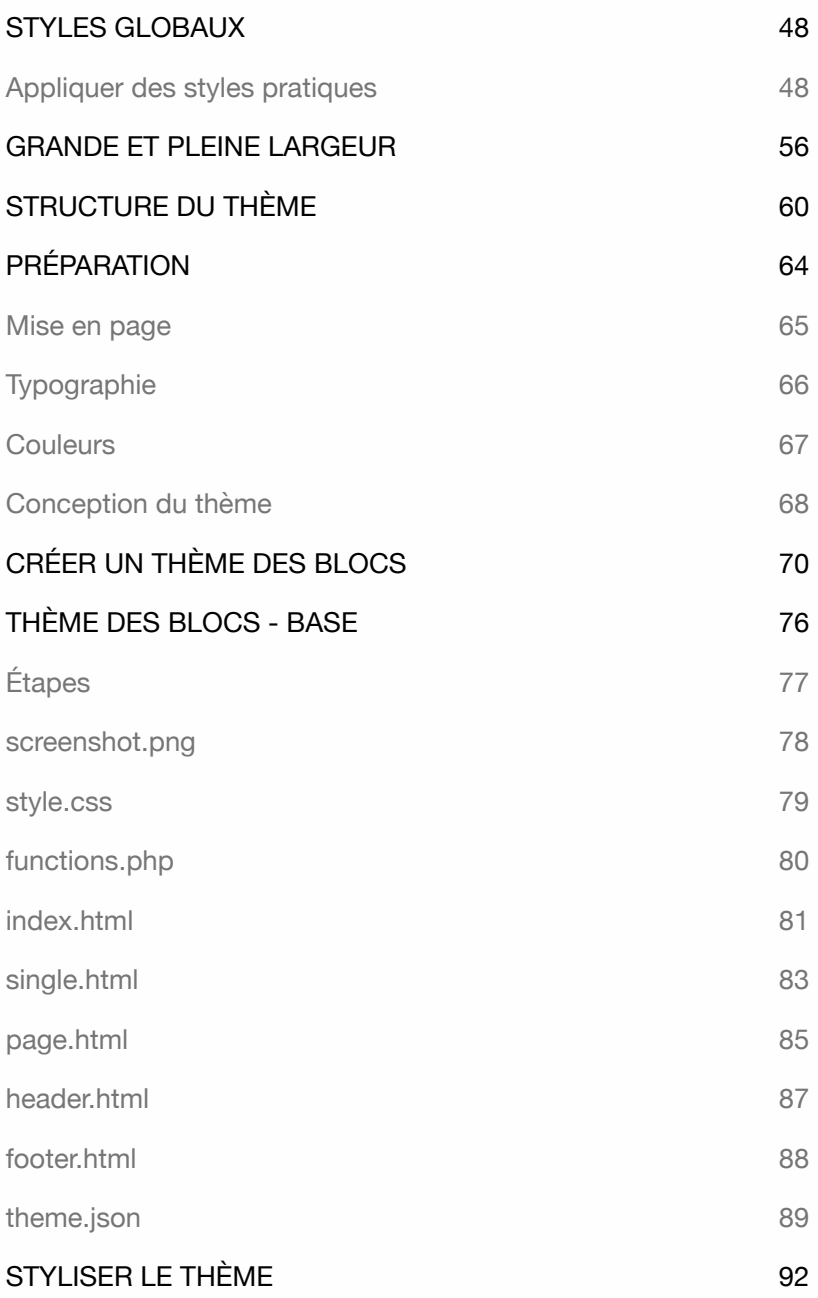

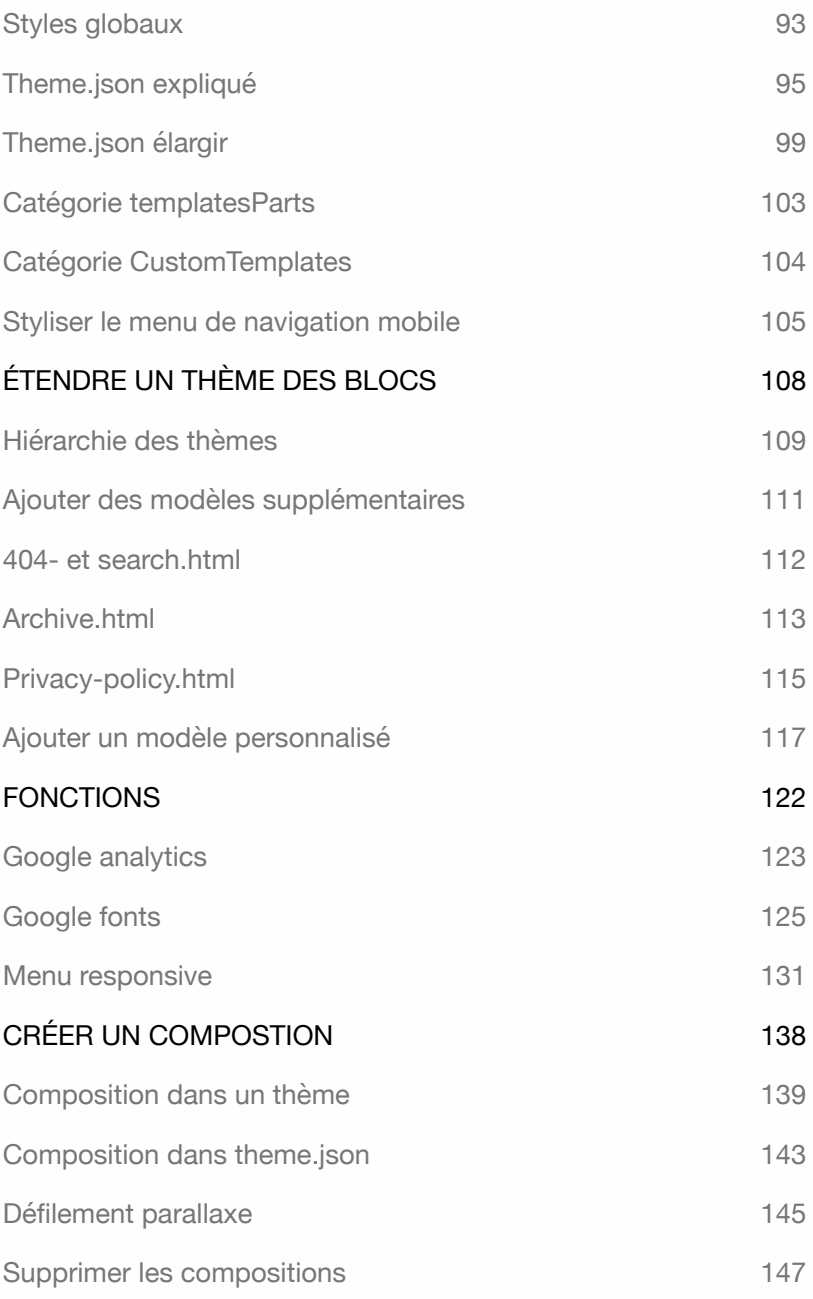

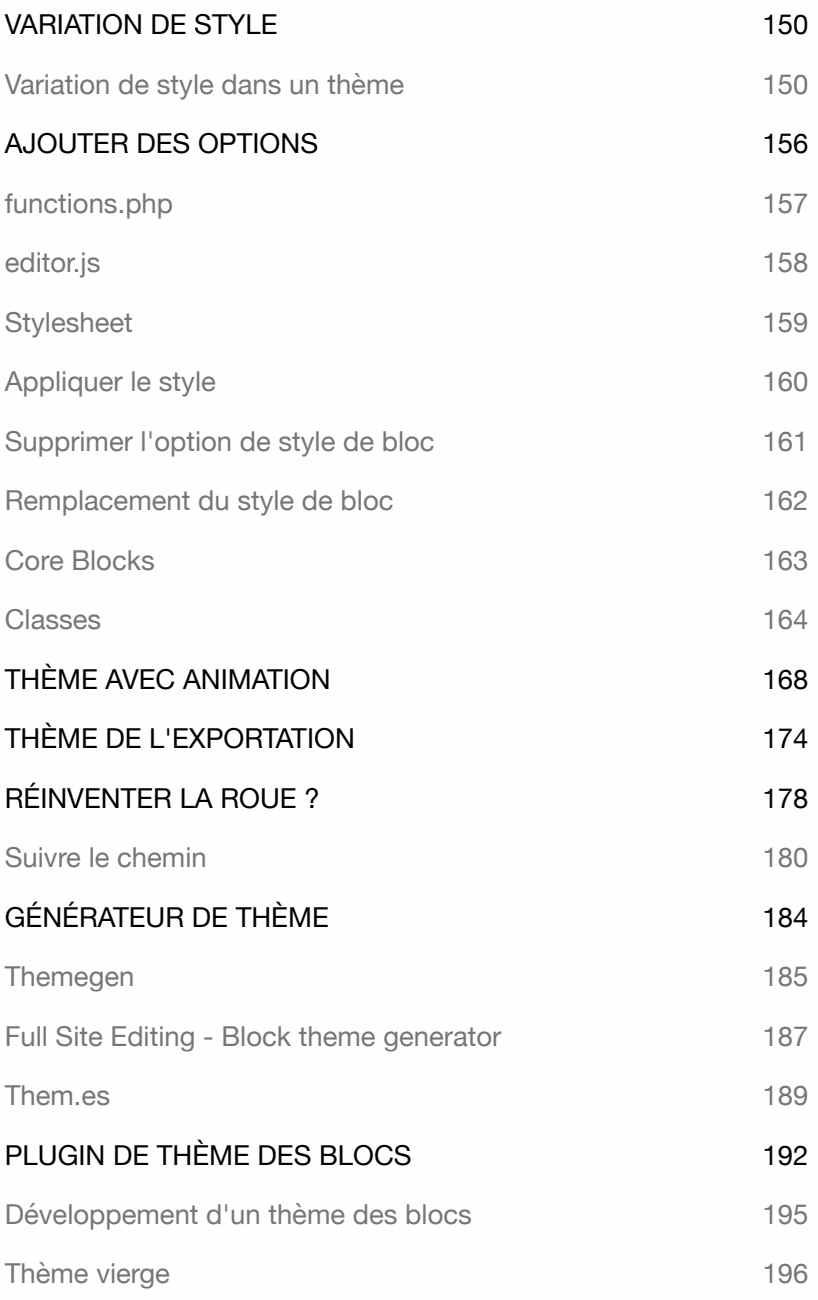

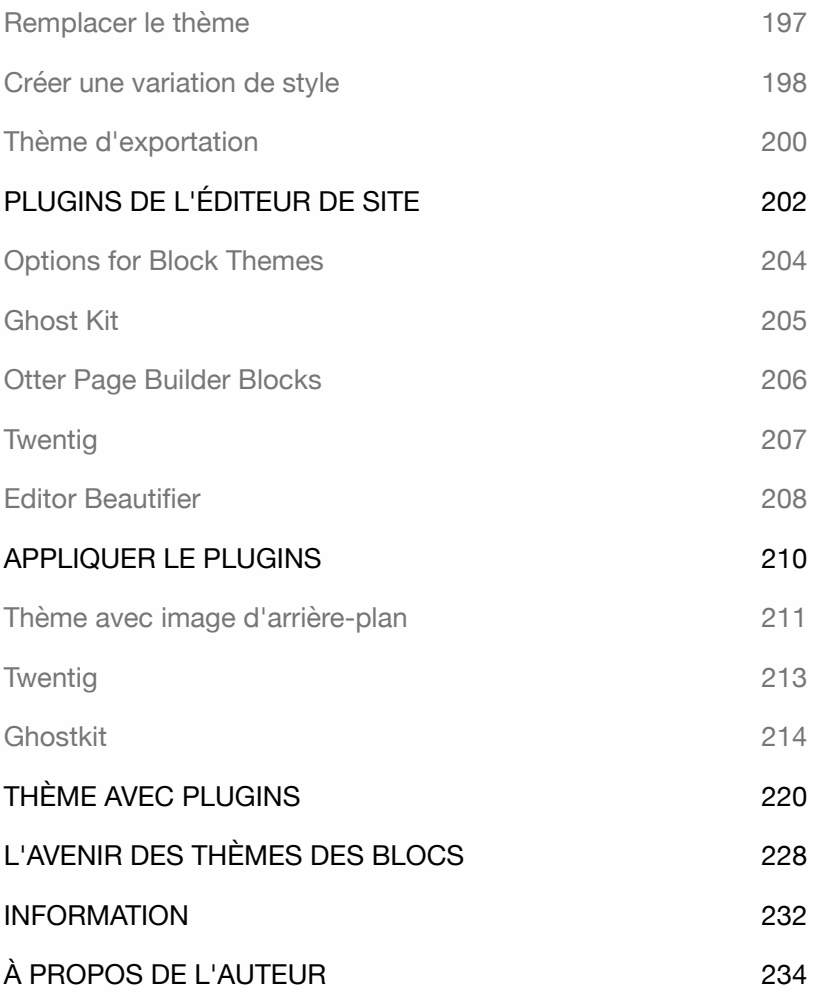

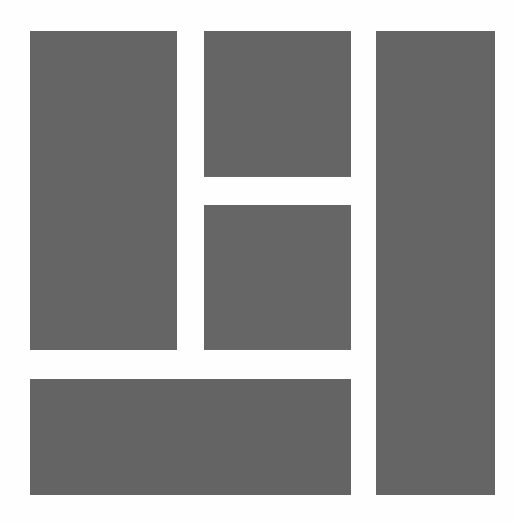

# INTRODUCTION

À partir de WordPress 5.0, une **éditeur de blocs** du nom de **Gutenberg** est utilisé. Cela permet de facilement mettre en forme et styliser les pages et les articles.

À partir de 2022, il existe deux types de thèmes : les **thèmes classiques** et les **thèmes basés sur des blocs**, également connus sous le nom de **thème des blocs**. À partir de la version 5.9, WordPress utilise pour la première fois un thème des blocs appelé Twenty Twenty-Two.

La **personnalisation** des **thèmes classiques** se fait à l'aide du **Personnalisateur de tableau de bord**. Si vous avez des connaissances en HTML, CSS et PHP, vous pouvez également apporter des modifications sous le capot.

La **personnalisation** d'un **thème des blocs** se fait à l'aide d'un **éditeur de site**. Cela permet à l'utilisateur d'ajuster visuellement la mise en page et le style d'un thème sans connaissances techniques.

Une fois qu'un thème des blocs a été activé, **l'Éditeur** apparaît dans le **tableau de bord**. Les ajustements sont effectués à l'aide de la même interface que pour les **pages** et les **articles**. Un utilisateur peut modifier, déplacer, ajouter ou supprimer des blocs tels que Titre, Logo, Menu de navigation etc, ainsi que personnaliser les styles et les polices.

Vous pouvez également utiliser l'éditeur pour créer des **compositions**, des **modèles** et pour modifier la structure de la mise en page d'un article ou d'une page. WordPress appelle cela **Full Site Editing**.

Grâce à **Full Site Editing**, un administrateur ne dépend plus d'un développeur ou d'un concepteur pour apporter des modifications à un thème des blocs. Il est même possible de **créer** un **thème des blocs** à l'aide de l'éditeur.

À partir de 2023, version 6.0, **l'Éditeur** est officiellement publié, mais des ajustements peuvent encore être apportés après avoir recueilli des commentaires.

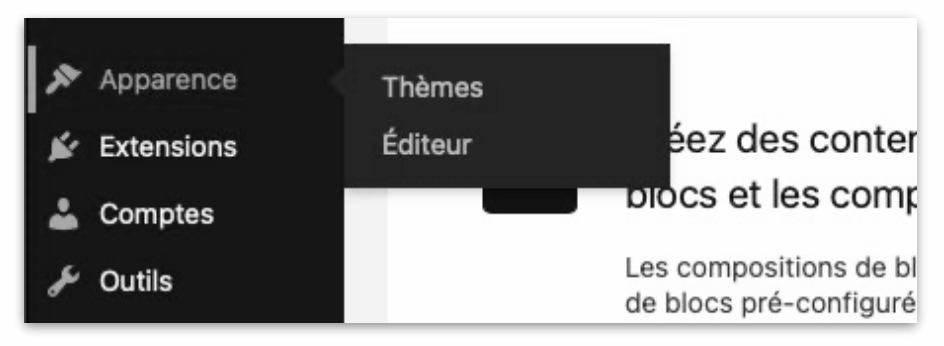

Si vous voulez être prêt pour l'avenir, ce livre est un excellent point de départ pour découvrir l'ensemble de **Full Site Editing** et des **thème des blocs**.

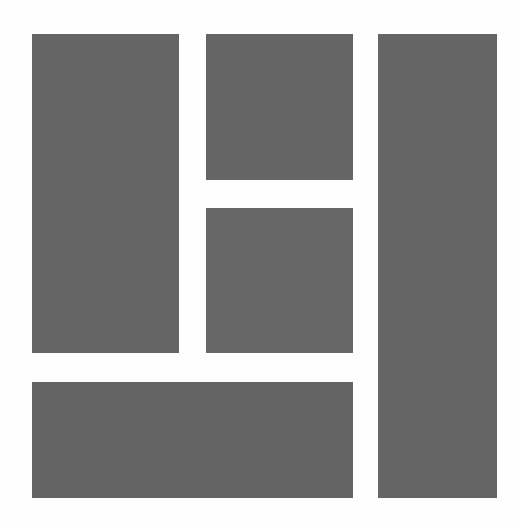

# THÈME CLASSIQUE ET BLOC

Avec un thème classique, le **Personnaliser** détermine ce que l'utilisateur est autorisé à modifier. Cela permet à l'utilisateur de rester dans les limites du style du thème.

Si vous créez un site web pour une organisation avec un style de thème et une mise en page fixes, et qu'un utilisateur est uniquement autorisé à fournir du contenu, vous pouvez utiliser un thème classique à cette fin. Il se compose principalement de fichiers PHP et CSS.

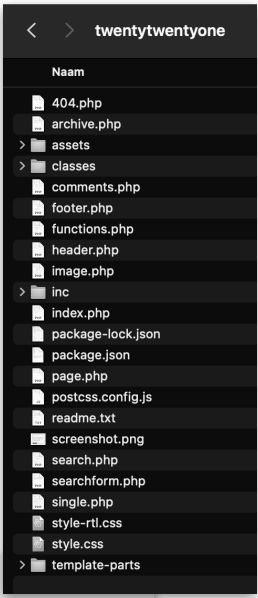

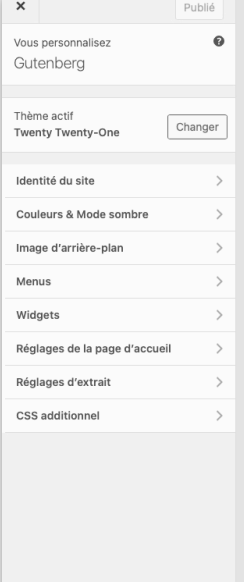

C GUTENBERG C Mise en pages + Ancres CARPE DIEM Et un autre site WordPress

# Sample page

This is an example page. It's different from a blog stay in one place and will show up in your site na themes). Most people start with an About page t to potential site visitors. It might say something I

" Hi there! I'm a bike messenger by day, aspi and this is my website. I live in Los Angeles named Jack, and I like piña coladas. (And g rain )

Avec un **thème des blocs**, vous offrez à l'utilisateur la possibilité de repositionner et de modifier les **blocs du thème** tels que le bloc de menu, le bloc de titre et le bloc de contenu, tout en respectant le style et la mise en page.

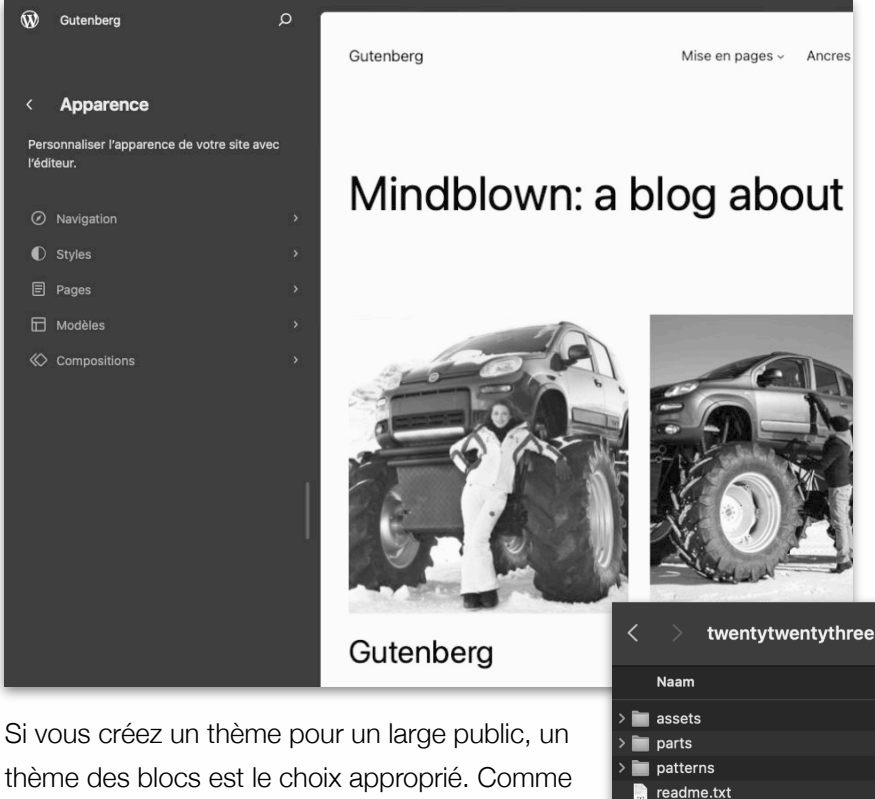

**E** screenshot.pna **S** style.css styles  $\blacksquare$  templates theme.json

thème des blocs est le choix approprié. Comme vous pouvez le constater, un thème des blocs contient moins de fichiers qu'un thème classique.

Voici un aperçu des deux types de thèmes.

#### Thème classique

- ‣ La structure des fichiers se compose principalement de fichiers PHP.
- ‣ La mise en page est prédéterminée.
- ‣ Un certain nombre de composants peuvent être personnalisés.
- ‣ Les ajustements sont effectués via le **Personnaliser**.
- ‣ Contient plus de code et de fichiers qu'un thème des blocs.
- ‣ Conçu pour préserver le style du thème.
- ‣ Des connaissances en HTML, CSS et PHP sont nécessaires pour créer un thème.
- ‣ Il existe plus de dix mille thèmes disponibles.

Thème des blocs

- ‣ La structure du fichier se compose de HTML et d'un fichier JSON.
- ‣ La mise en page est prédéterminée.
- ‣ Les ajustements sont effectués à l'aide de **l'éditeur de site**.
- ‣ La mise en page peut être modifiée visuellement.
- ‣ Chaque bloc de thème peut être personnalisé.
- ‣ Les composants du tableau de bord tels que le Personnaliser, les menus et les widgets ont été remplacés par l'éditeur de site.
- ‣ L'interface utilisateur Gutenberg est incluse dans l'éditeur de site.
- ‣ Aucun code n'est nécessaire pour personnaliser un thème.
- ‣ Un utilisateur peut créer des fichiers de thème supplémentaires, tels que des compositions ou des modèles, entre autres.
- ‣ Contient moins de code et de fichiers qu'un thème classique.
- ‣ Personnalisé pour personnaliser le style et la mise en page.
- ‣ Aucune connaissance en HTML, CSS ou PHP n'est nécessaire pour créer un thème.
- ‣ Plus de cent cinquante Thémes de blocs sont disponibles.

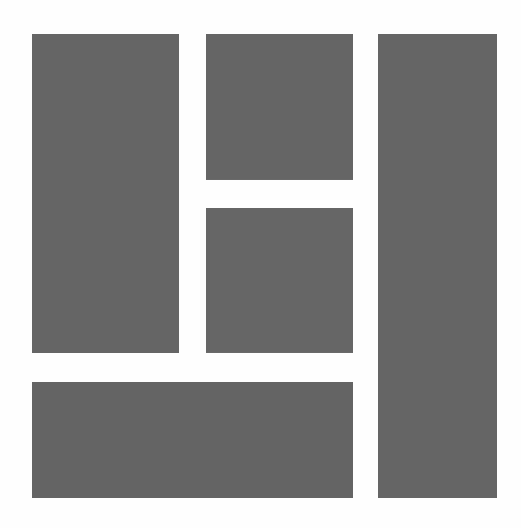

### POURQUOI UN THÈME DES BLOCS

L'éditeur de blocs est présent dans tout le système, ce qui crée une interface uniforme. Depuis la version 5.9, les utilisateurs peuvent également adapter un thème des blocs à l'aide du même éditeur que celui qu'ils utilisent pour une page ou un article. Les thèmes classiques n'étant pas adaptés à cet usage, WordPress a opté pour un nouveau format de thème.

En raison du grand nombre de thèmes classiques existants, il faudra un certain temps avant qu'ils ne soient plus pris en charge.

### Quels types de thèmes sont disponibles ?

Les créateurs de thèmes travaillent actuellement sur le développement de thème des blocs. Il est également possible de créer des combinaisons des deux types. Voici un aperçu des types disponibles :

**Thèmes classiques** : Thèmes composés de fichiers de modèle PHP et de functions.php.

**Thèmes hybrides** : Thèmes classiques qui prennent en charge Full Site Editing, tels que les réglages des blocs, les compositions et les modèles.

**Thèmes universels** : Thèmes en bloc incluant les éléments classiques gérés avec le Personnaliser, tels que les menus et les widgets.

**Thème des blocs** : Thème basé sur des blocs, conçus pour Full Site Editing.

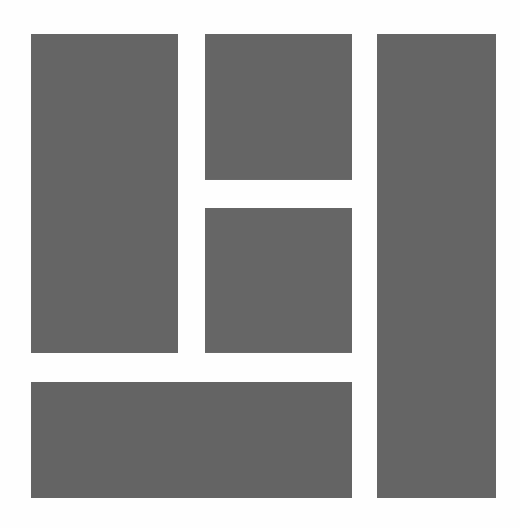

# OBJECTIF DE CE LIVRE

Ce livre explique comment fonctionne un thème des blocs, comment le personnaliser et en créer un soi-même. Il ne contient que les explications les plus essentielles. Une fois que vous aurez acquis suffisamment d'expérience, vous aurez la compréhension et la confiance nécessaires pour étendre et créer votre propre thème des blocs.

La méthode décrite s'adresse à tous ceux qui souhaitent travailler rapidement et de manière pratique, sans avoir besoin de connaissances en HTML, CSS ou PHP. Ce livre offre un aperçu de la manière dont un thème des blocs est créé.

Tous les fichiers de thème utilisés dans ce livre sont disponibles sur **www.wp-livres.fr/themedebloc/fichiers**. Le mot de passe peut être trouvé à la page 70.

Consultez régulièrement le site pour obtenir des informations.

Tous les exercices dans ce livre sont pratiques. Je montre uniquement l'essentiel, sans description superflue, et cela peut être appliqué directement.

### **Conseil : prenez votre temps ! Lisez attentivement un chapitre avant de vous installer devant l'ordinateur.**

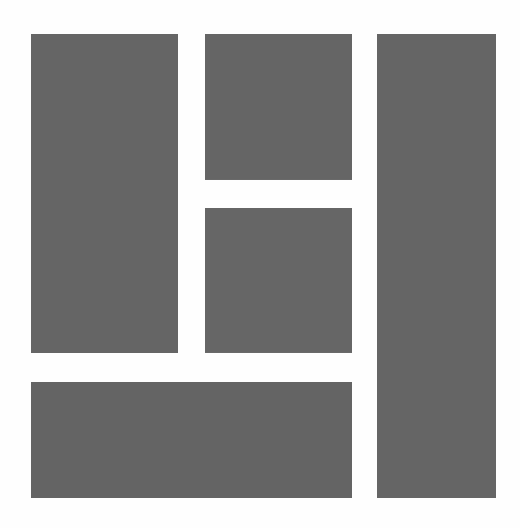

# À QUI S'ADRESSE CE LIVRE ?

Avec l'aide de ce livre, il est possible de créer un thème des blocs de manière autonome. La connaissance du code n'est pas nécessaire, mais il est utile d'avoir des connaissances de base en HTML et en CSS.

Ce livre s'adresse à :

- ‣ Utilisateurs ayant une connaissance de base de WordPress.
- ‣ Utilisateurs qui ne veulent pas dépendre de développeurs.
- ‣ Utilisateurs qui veulent créer ou étendre leur propre thème des blocs.

#### De quoi avez-vous besoin pour créer un thème des blocs ?

La dernière version de WordPress. Un éditeur de texte pour modifier le code, tel que TextEdit (Apple) ou NotePad (Windows).

Si vous travaillez régulièrement avec du code, vous pouvez également utiliser un **éditeur de code**. Il existe plusieurs éditeurs de code open source disponibles, tels que **Atom**. Rendez-vous sur https://atom.io pour plus d'informations. Vous souhaitez utiliser un autre éditeur de code ? Recherchez sur Google "éditeurs de code open source gratuits".

Pour vous connecter à votre site web, vous aurez besoin d'un **navigateur internet**. Il est conseillé d'installer plusieurs navigateurs. Si une fonctionnalité WordPress spécifique ne fonctionne pas dans votre navigateur préféré, vous pouvez facilement basculer vers un autre navigateur. Tous les exercices de ce livre ont été testés avec les dernières versions de Firefox, Safari, Chrome et Edge. Avec le programme **LOCAL**, vous pouvez installer Word-Press sur votre propre ordinateur.

Après l'installation, vous avez un accès direct à tous vos fichiers de thème. Le dossier du site se trouve dans le dossier utilisateur de Windows ou de MacOS. Allez dans dossier : **utilisateur > LOCAL Sites > Nom du site > app > public**. Vous trouverez plus d'informations sur le programme LOCAL dans le livre **WordPress - Les Bases** ou sur **localwp.com**.

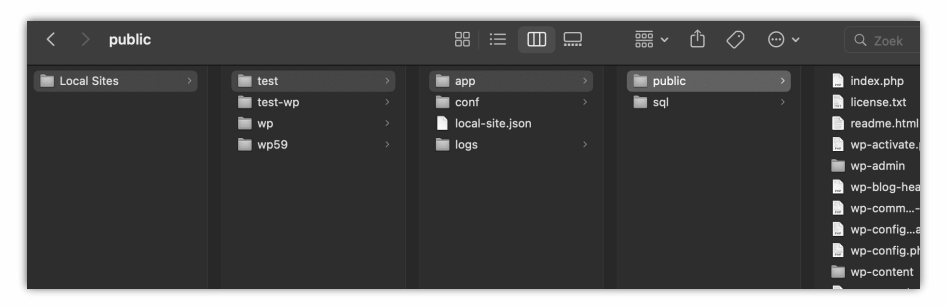

Si vous utilisez le programme **MAMP**, les fichiers se trouvent dans le dossier **Apps > MAMP > htdocs > Nom du site**. Pour plus d'informations, rendez-vous sur **mamp.com**.

Si vous avez installé WordPress à l'aide d'un hébergeur web, vous pouvez accéder à vos fichiers de thème avec un programme FTP.

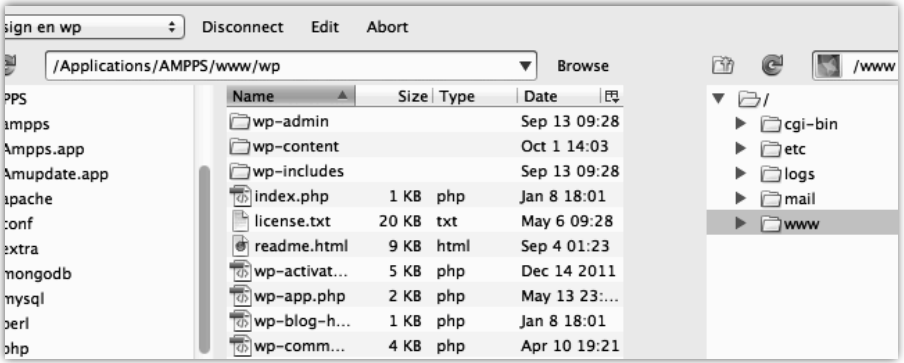

Il existe plusieurs programmes FTP gratuits, tels que **FileZilla** ou **Cyberduck**.

Un thème des blocs peut être placé dans le dossier **themes** de votre site WordPress. Voir : **wp-content > themes**.

Si vous souhaitez en savoir plus sur WordPress, je vous invite à consulter mes autres livres :

**WordPress - Les Bases**. **WordPress - Avancé**. **WordPress - WooCommerce**. **WordPress - Gutenberg**.